### Installing NBASIC

- **1.** Insert the Setup diskette into your floppy disk drive.
- **2.** Select Run... from the Windows® taskbar Start menu.
- **3.** Type A:SETUP and press the Enter key. Follow the instructions in the Setup program.

# Getting Started

To begin using NBASIC click on the Windows® taskbar Start menu. Select Programs. Then select NBASIC.

To access the context menu right click anywhere within the NBASIC window. The context menu provides these options:

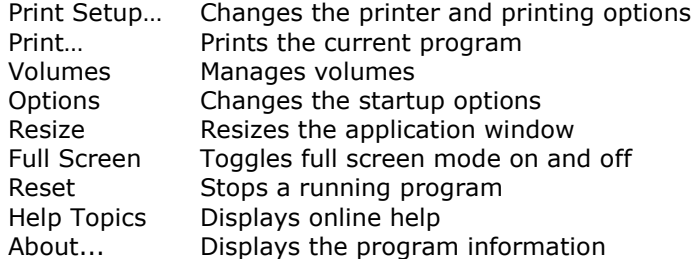

See the help topic "Getting Started" for a brief introduction to NBASIC.

### File System

NBASIC uses a non-hierarchical (flat) file system. Files are stored in locations called volumes. A volume is an alias for a Windows® folder. NBASIC provides a facility to map NBASIC volumes to Windows<sup>®</sup> folders. The installation program creates two (2) volumes to begin with, HOME and EXAMPLES (EXAMPLES is created only if the Example Programs are installed). You can create as many volumes as you want to organize your files.

### Example Programs

The Example Programs, if installed, are located in the EXAMPLES volume. Change the default volume by typing VOLUME "EXAMPLES" and pressing the Enter key. Then type DIR to get a list of the programs. To load an example program, type LOAD followed by the program name in quotes. For example, LOAD "DATA.NBA", loads the sample program DATA.NBA. To view the program, type LIST. To run the program, type RUN.

### **Versions**

NBASIC is available in both standard and shareware versions. The shareware version is free and does not include all of the features found in the standard version. All programs written with the shareware version of NBASIC will run on the standard version.

### **Support**

Online help is available by pressing F1, typing HELP at the NBASIC prompt, or by right clicking in the NBASIC window and selecting Help Topics from the context menu.

If you have questions or comments about NBASIC please send them by email to:

#### **sylvaware@mindspring.com**

## System Requirements

Windows® 95,98,ME,NT (4.0 or later),2000,XP,Vista IE 4.0 or later required for Windows 95 installations. 16MB of RAM 4MB of free disk space for NBASIC, additional space required for user programs.